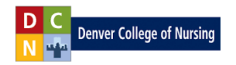

## **How do I take a quiz or exam?**

## **Follow these 6 steps to complete a quiz or exam:**

**Step 1**: Click the "Week # Quiz" link.

| Week 1 Quiz<br><b>Exams</b> of Taking Quizzes and Exams<br>View the guide for a refrest en only                                                                                                 |
|----------------------------------------------------------------------------------------------------|
| Click on the Week 1 Quiz link above and complete the quiz. The call<br>is untimed and you can take it as many times as you would like to improve your score through Sunday night at 11:59pm MT. |

**Step 2**: Click the "Begin" button.

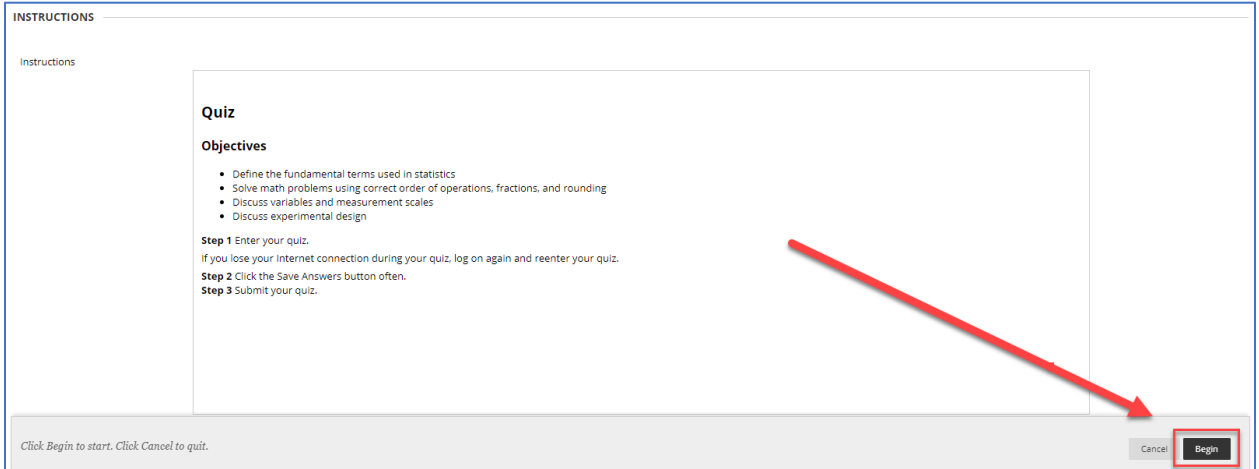

**Step 3**: Answer each question by clicking the radial button next to the most correct response.

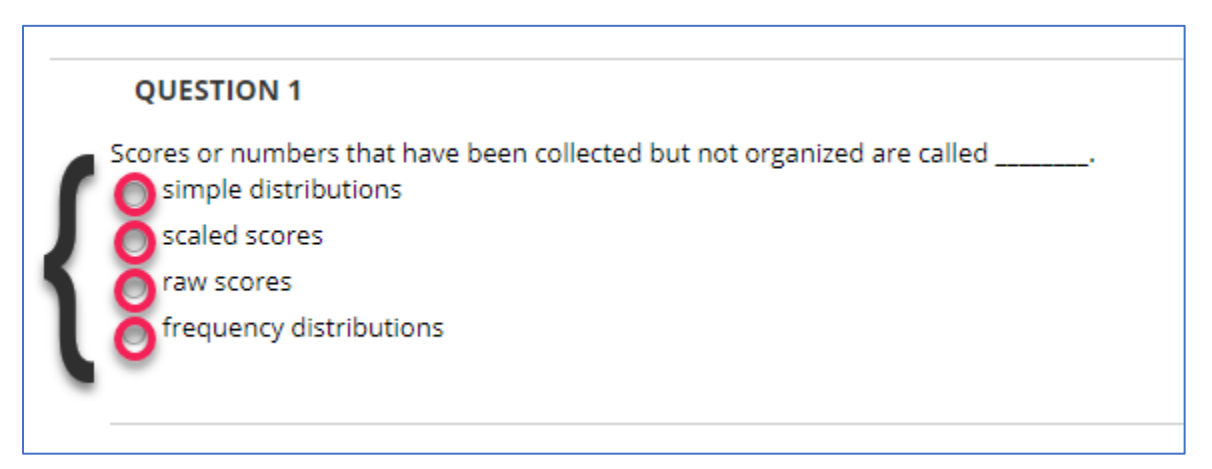

**Note:** You are allowed to save questions, leave the quiz, and come back at another time to complete. You can also retake the quiz as many times as needed.

**Step 4**: Click "Save and Submit" when you have answered all of the questions. Then click "OK."

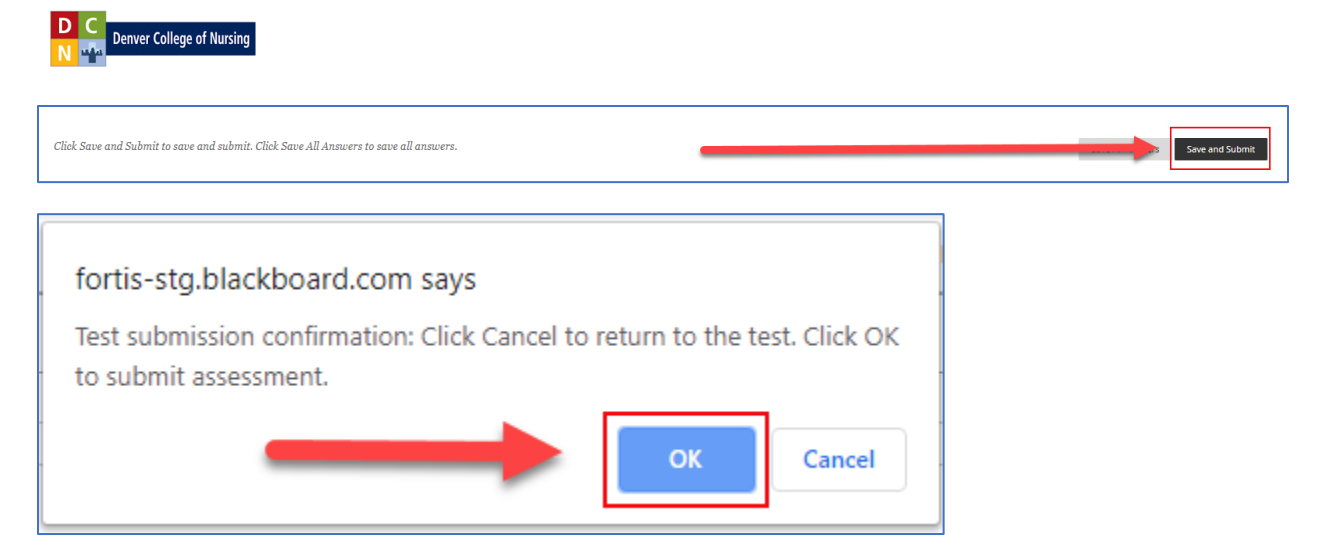

## **Step 5**: Click "OK" to view your results.

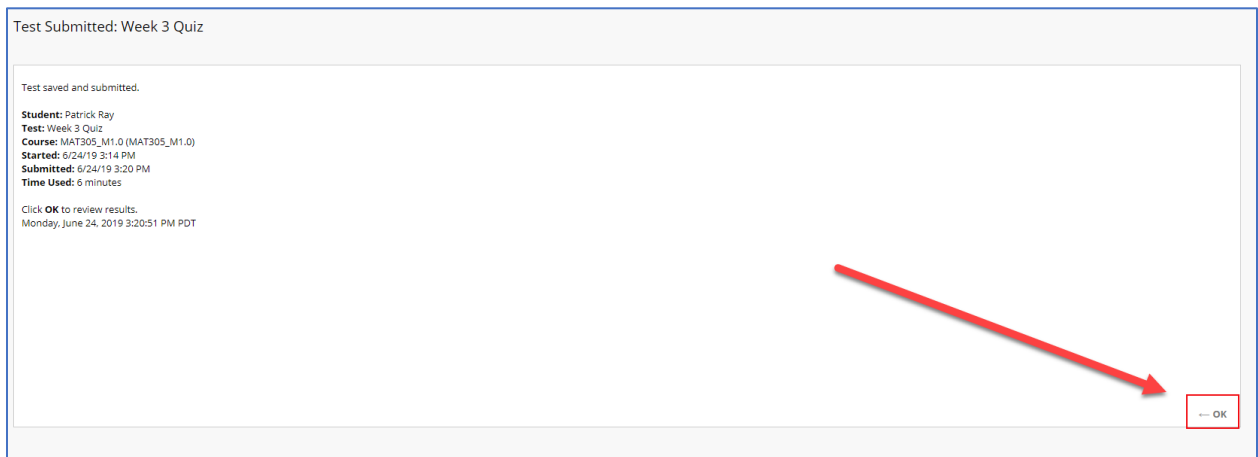

**Step 6**: Make sure you understand the correct responses if you missed any of the questions.